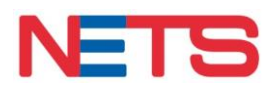

## **FREQUENTLY ASKED QUESTIONS**

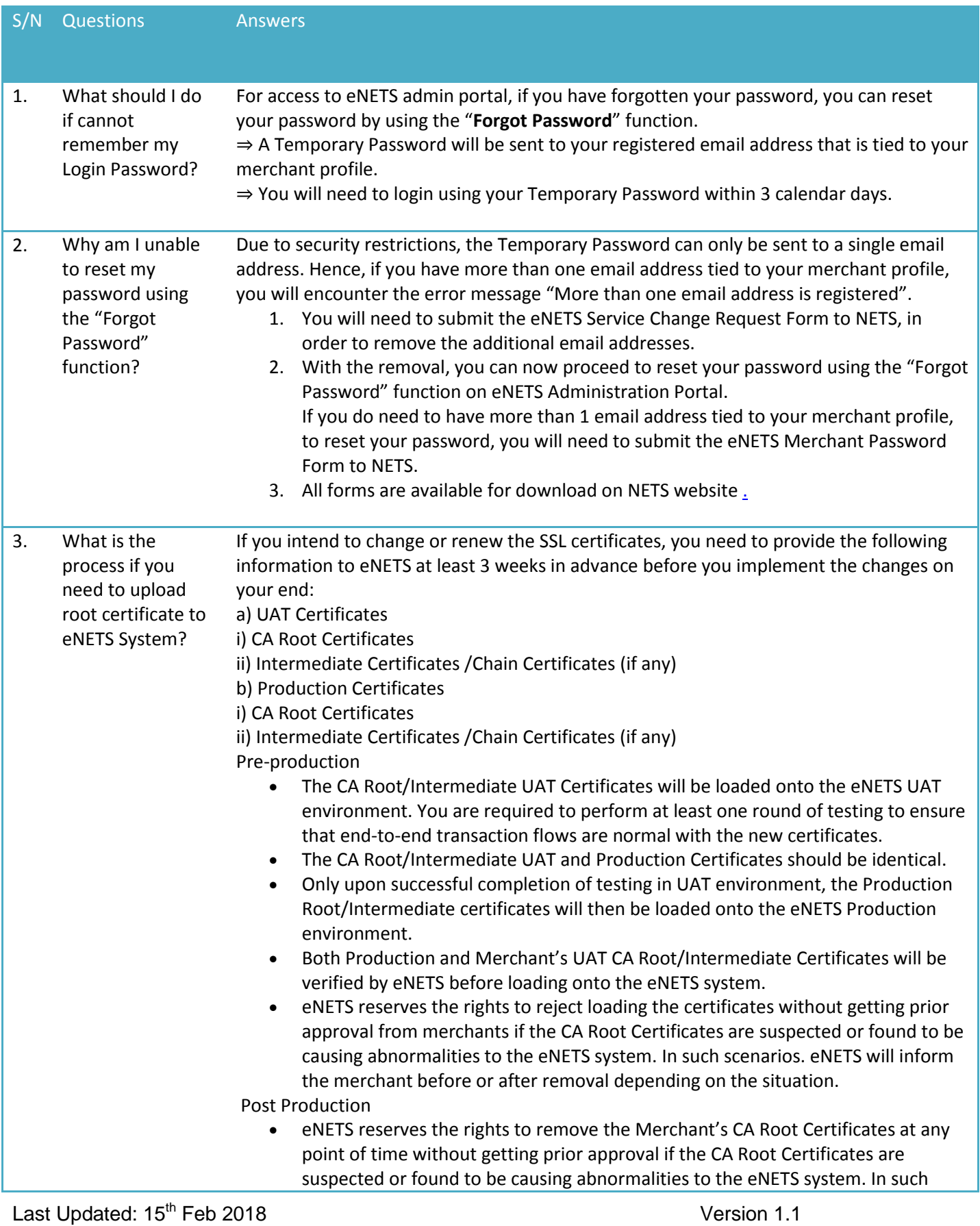

NETS General

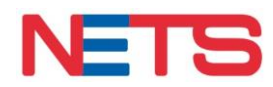

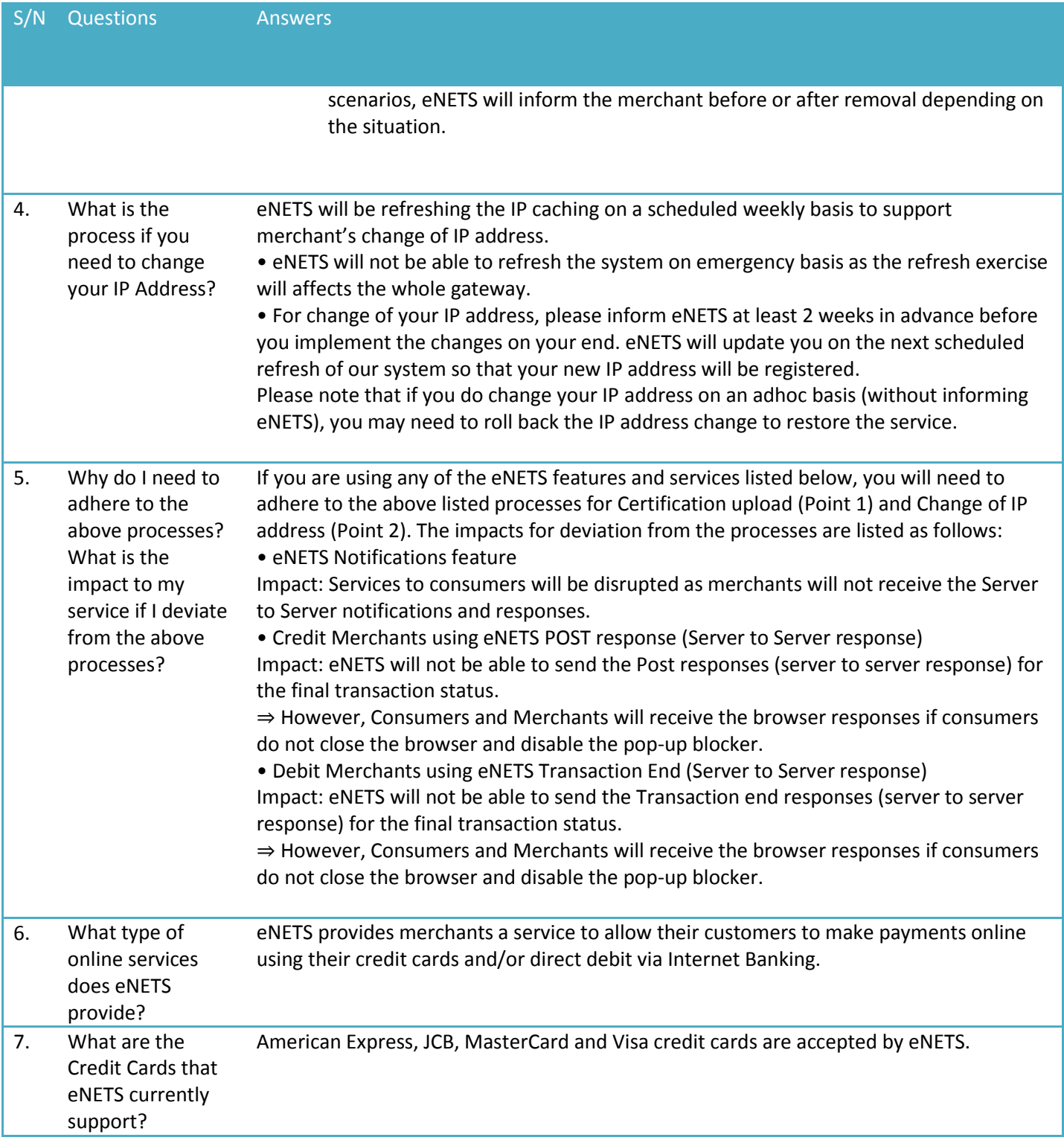

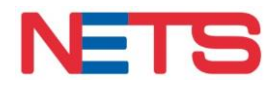

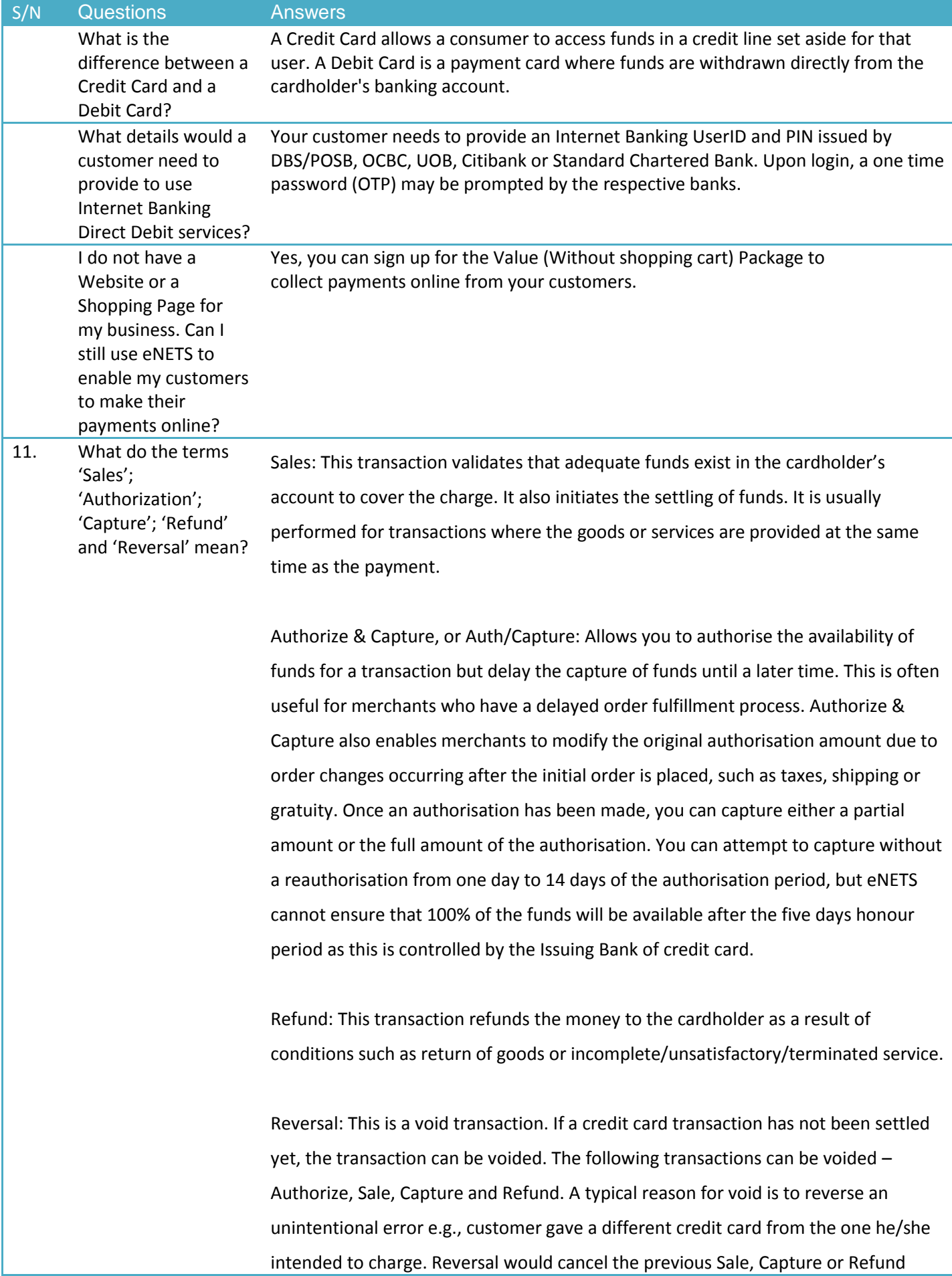

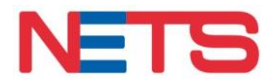

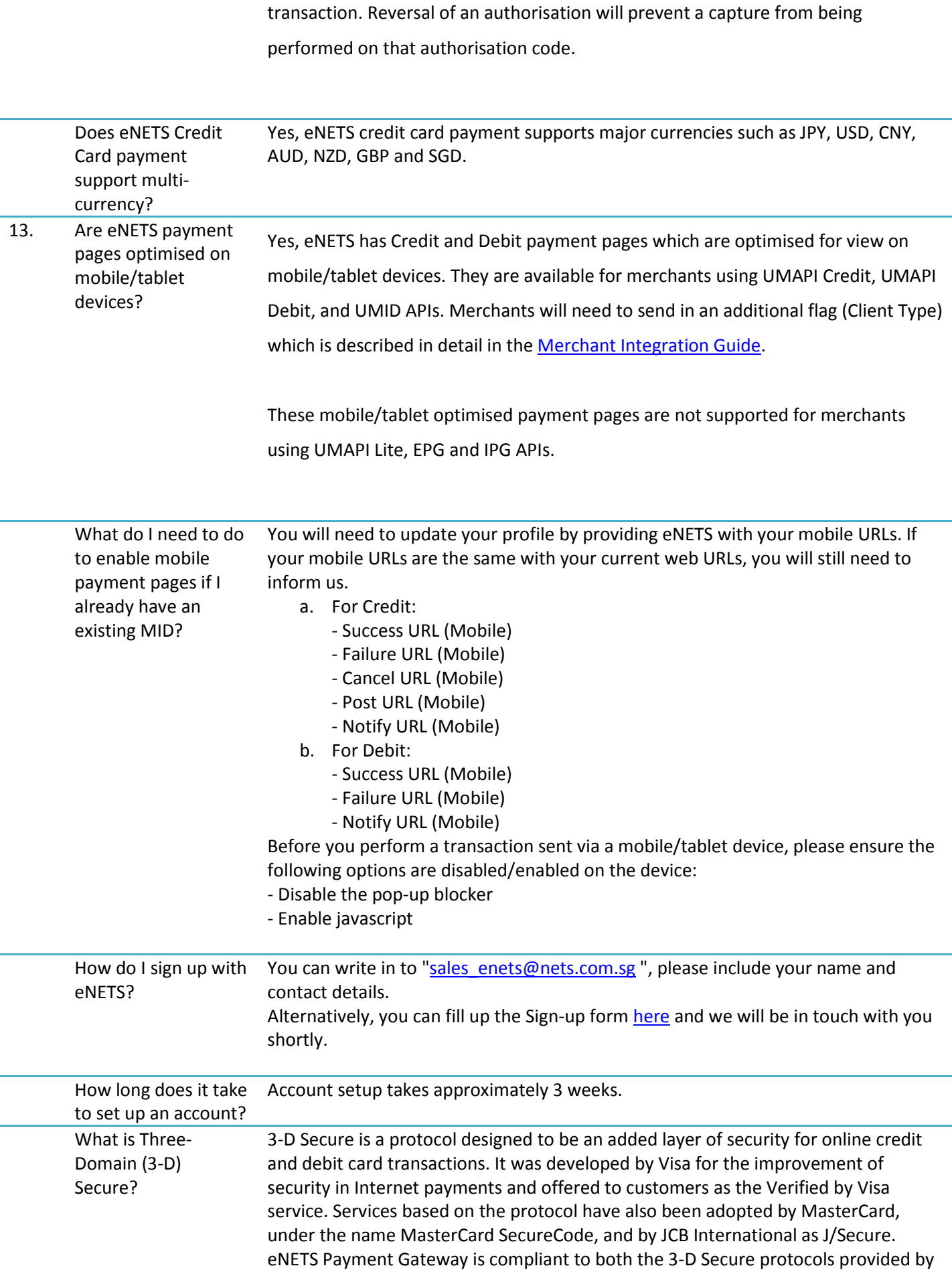

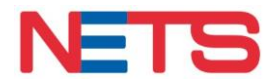

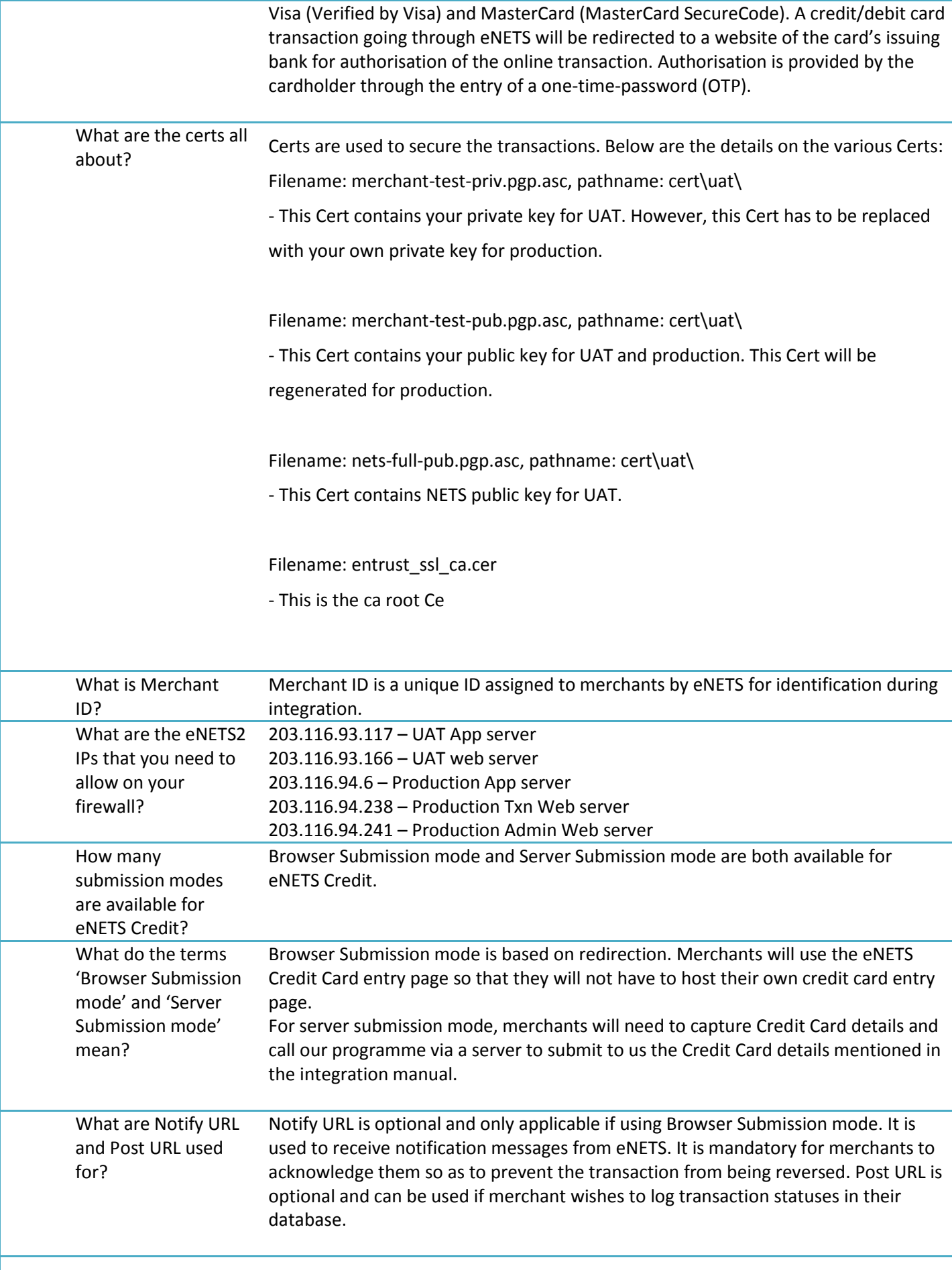

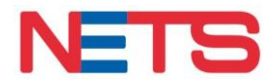

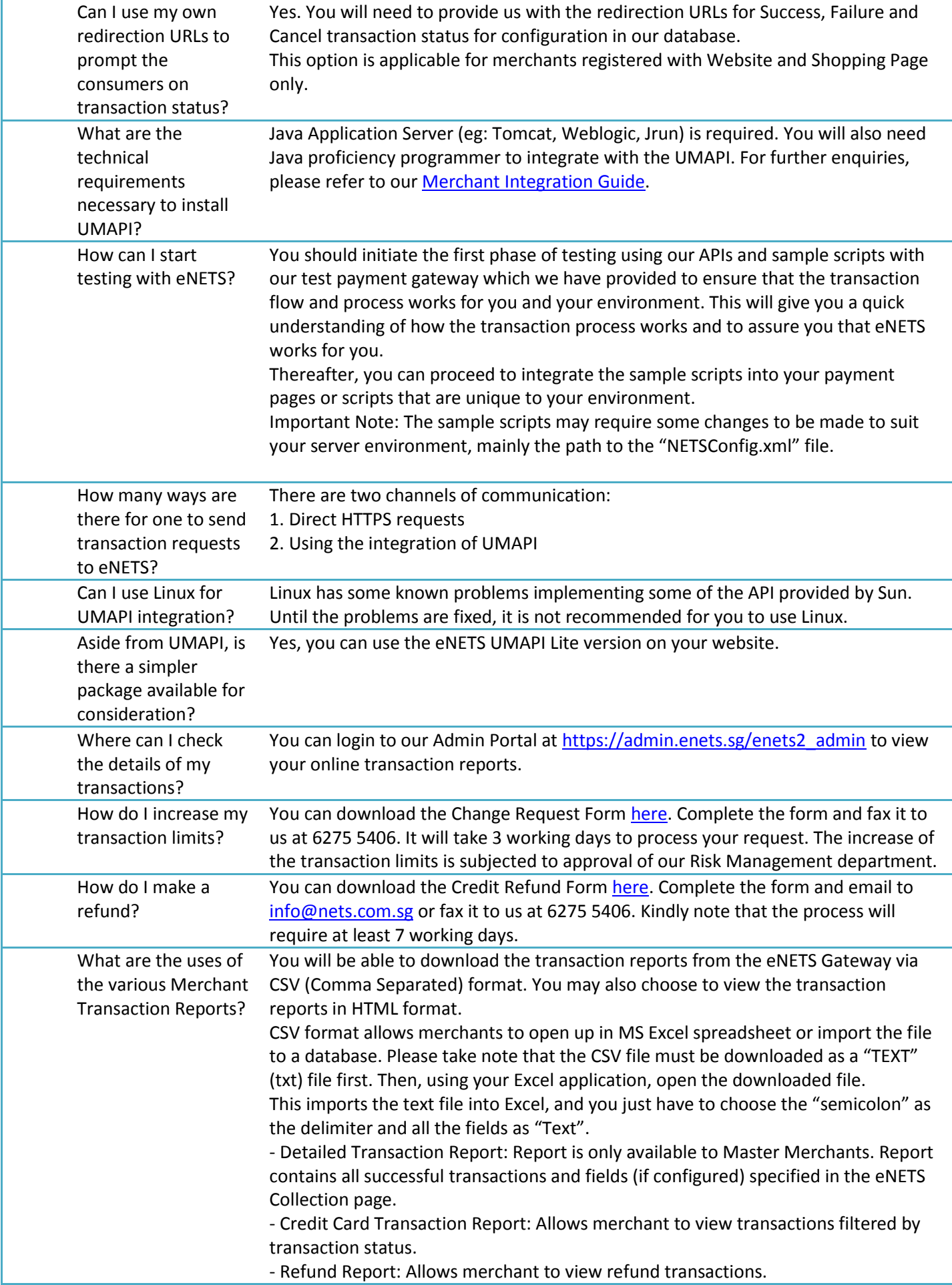

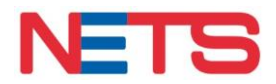

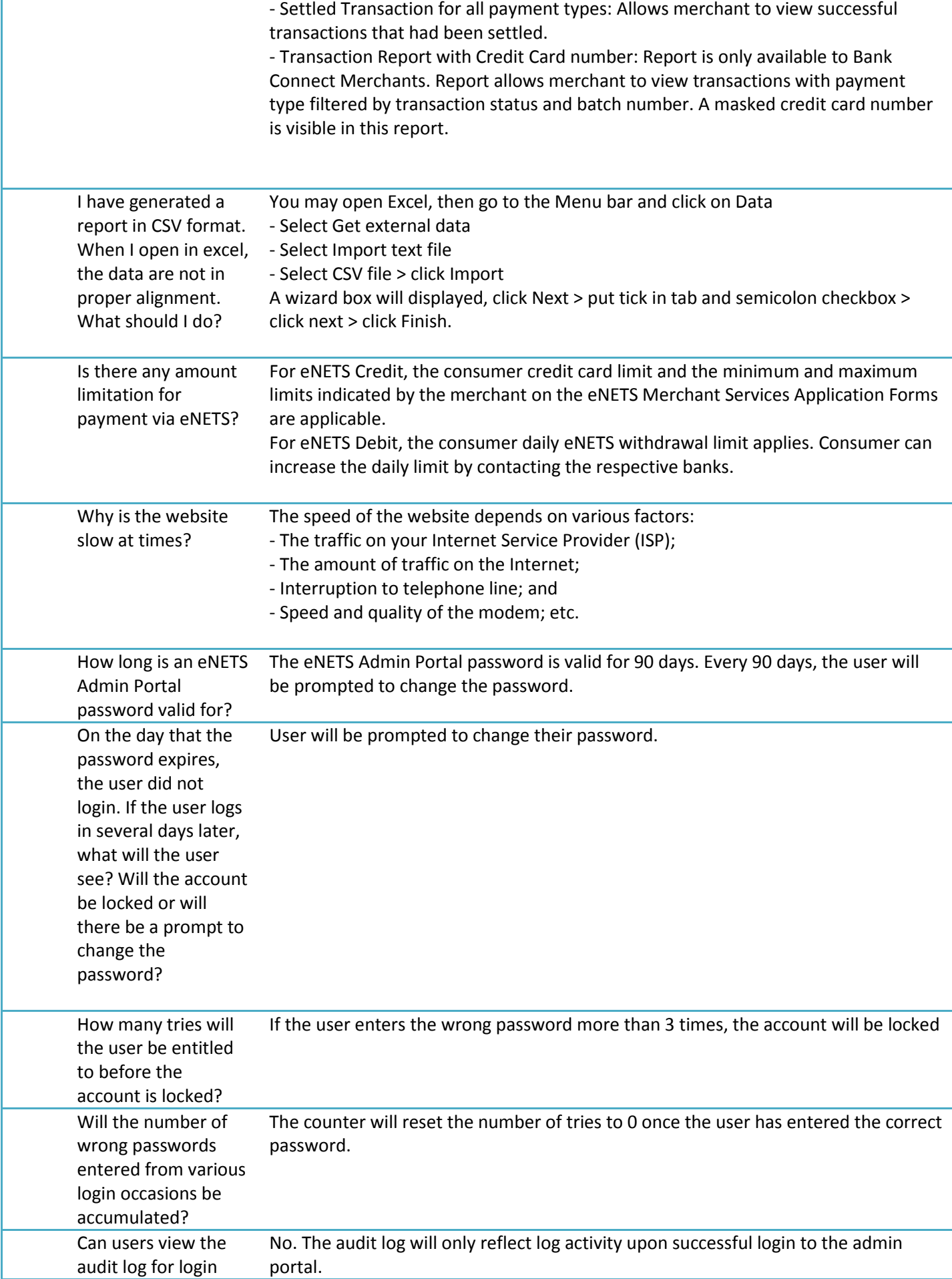

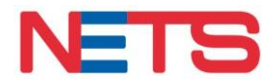

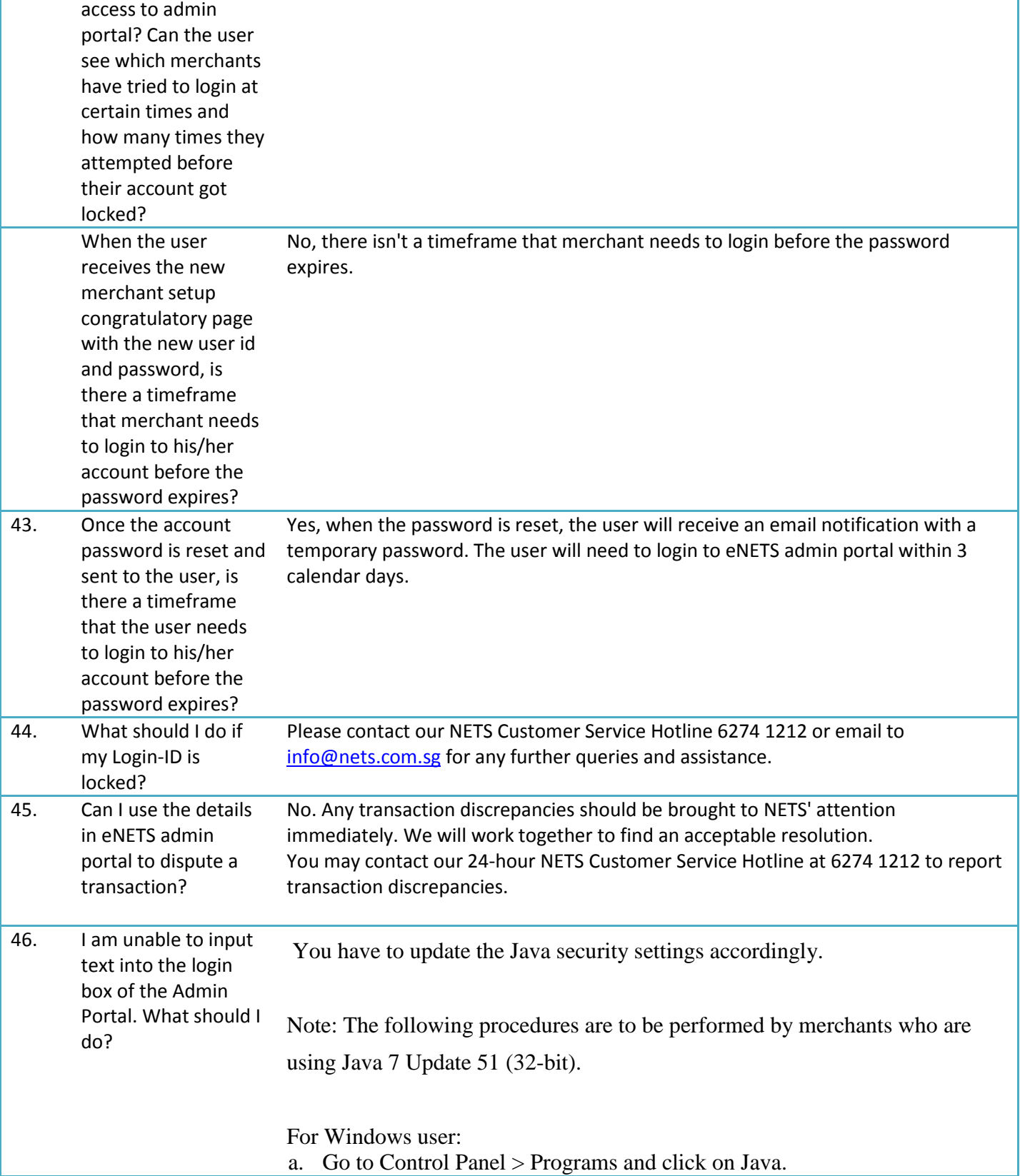

## NETS General

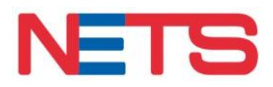

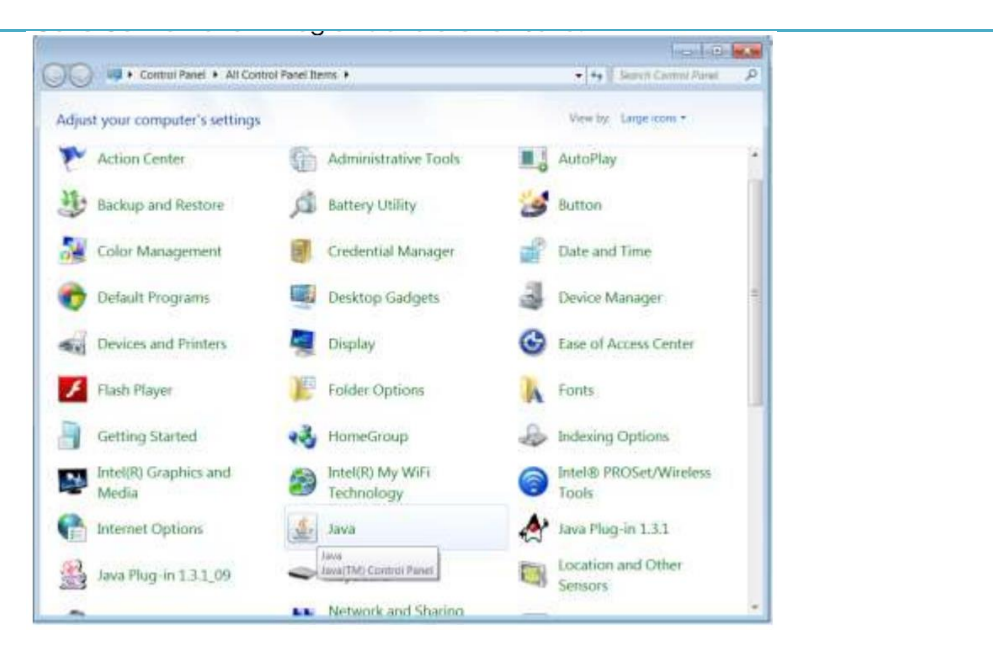

- b. In Java Control Panel, click the Security tab.
- c. Add the following URLs in the Exception Site List.

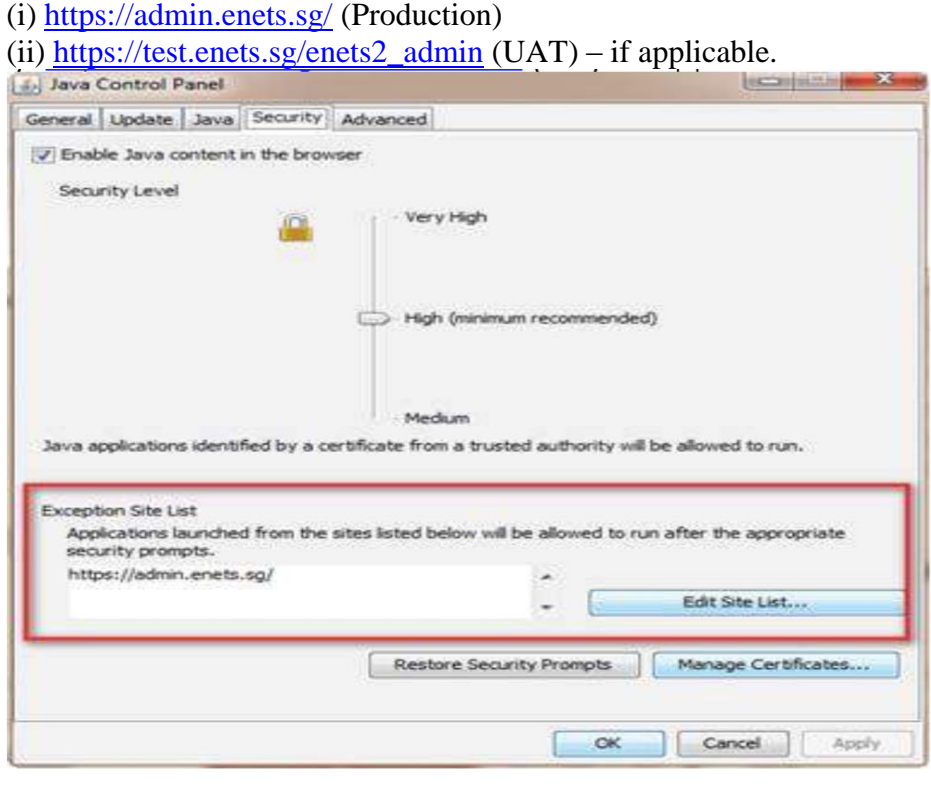

For Mac user:

- a. Go to Preference
- b. Go to Security tab
- c. Configure the settings as follow;

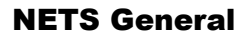

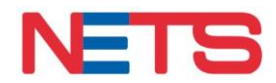

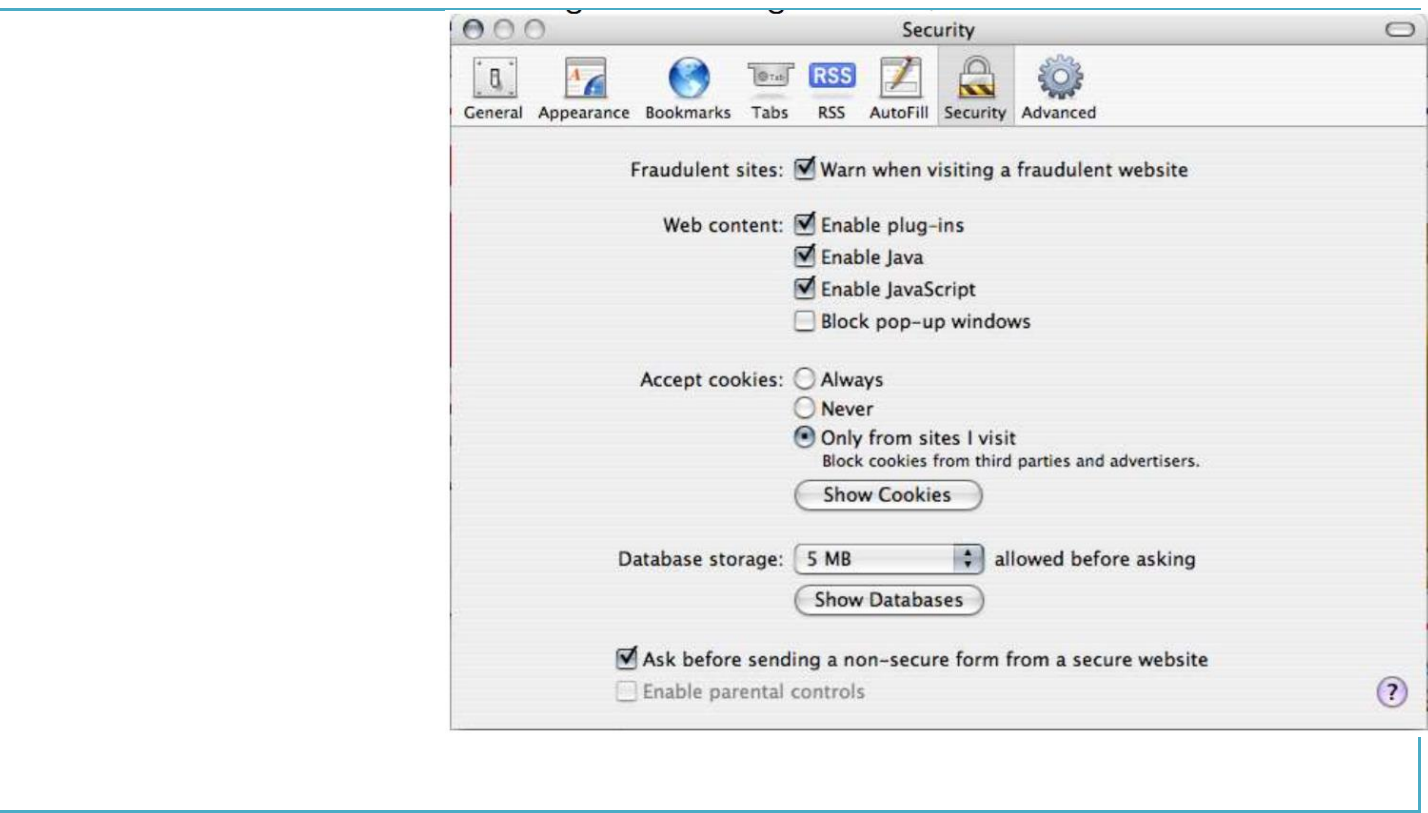